# Verify OSPF Routing

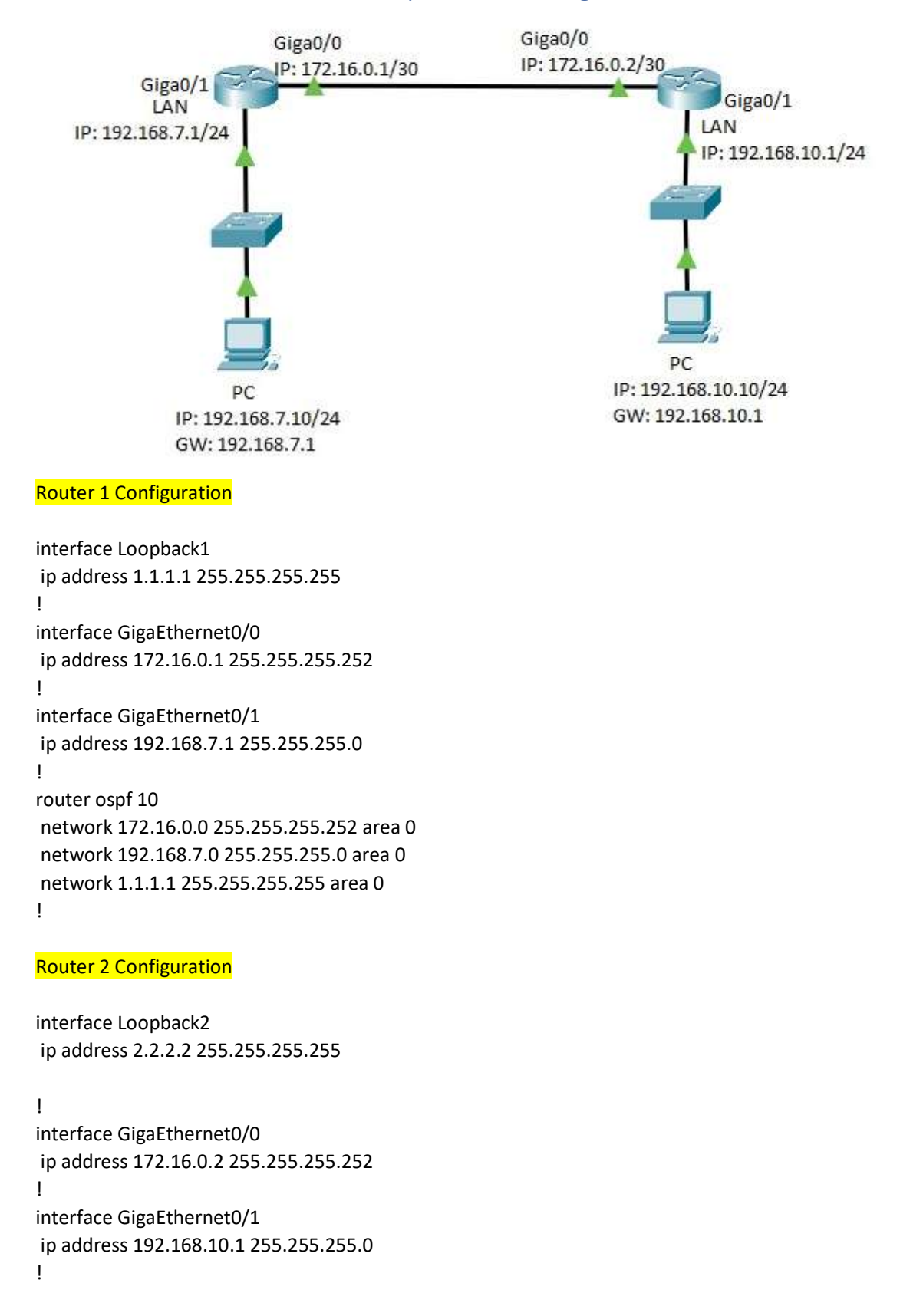

### router ospf 10

 network 192.168.10.0 255.255.255.0 area 0 network 2.2.2.2 255.255.255.255 area 0 network 172.16.0.0 255.255.255.252 area 0

Seq Num - Checksum Link Count<br>0x8000000d 0x63c2 - 3<br>0x80000010 0xf937 - 3

Seg Num Checksum<br>0x80000002 0x6bbd

(Router 10: 13<br>
REAL: 0<br>
Router Link States<br>
19.168.10.1 192.168.10.1 162<br>
192.168.7.1 192.168.7.1 1673<br>
192.168.7.1 192.168.7.1 1673<br>
Ink ID ADV Router Age<br>
192.166.0.1 192.168.7.1 1673

ink ID<br>72.16.0.1

ater\_1#<br>ater\_1#<mark>1</mark>

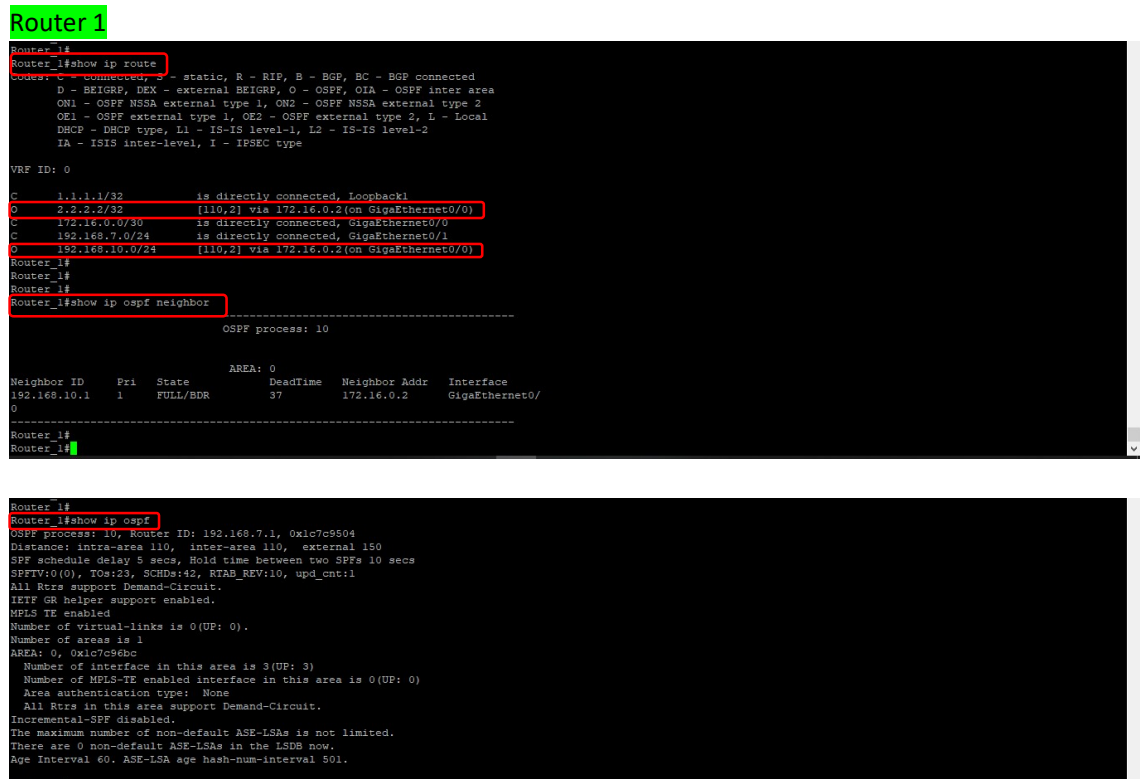

### **Router 1 connected PC Snapshot**

**EX** C:\WINDOWS\system32\cmd.exe<br>C:\Users\Harshad>ipconfig

.<br>Indows IP Configuration

### thernet adapter Ethernet 2:

ireless LAN adapter Local Area Connection\* 4:

Media State . . . . . . . . . . . . . Media disconnected<br>Connection-specific DNS Suffix . :

.<br>ireless LAN adapter Wi-Fi:

Media State . . . . . . . . . . . . . Media disconnected<br>Connection-specific DNS Suffix . :

thernet adapter Bluetooth Network Connection:

## 

The Mac 1980 September 2014<br>
The September 2014 September 2014<br>
Peply from 192.168.10.10: bytes=32 time=3ms TTL=126<br>
Peply from 192.168.10.10: bytes=32 time=1ms TTL=126<br>
Peply from 192.168.10.10: bytes=32 time=1ms TTL=126<br>

# ing statistics for 192.168.10.10:<br>Packets: Sent = 4, Received = 4, Lost = 0 (0% loss),<br>pproximate round trip times in milli-seconds:<br>Minimum = 1ms, Maximum = 3ms, Average = 1ms

### Router<sub>2</sub>

Users\Harshad:

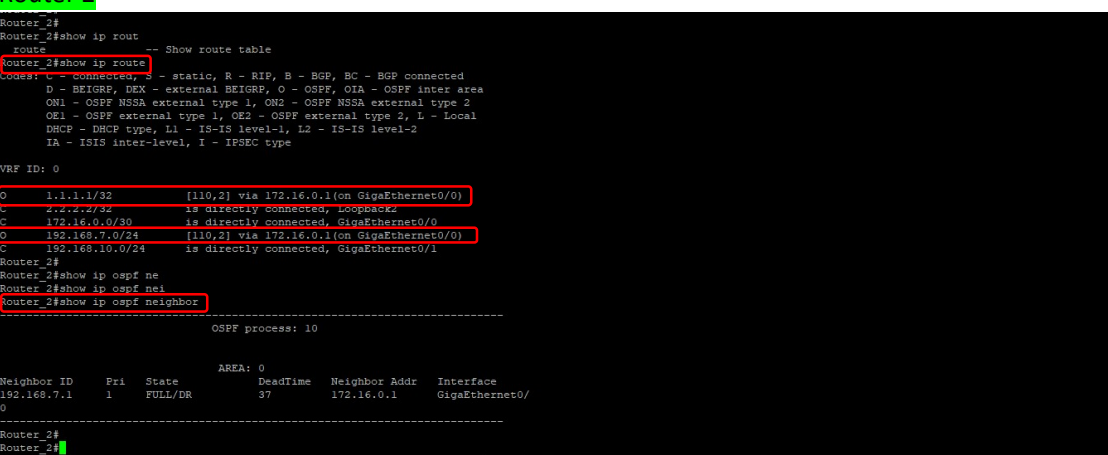

 $\sigma$ 

n<br>uter\_2#<br>uter\_2#

outer 2#<br>outer 2#<br>outer 2#bow ip opf<br>the process: 10, Router ID: 192.168.10.1, Oxic7c5504<br>Sigmance: intra-acea 110, inter-acea 110, external 150<br>PF schedule delay S secs, Hold time between two SFFs 10 secs<br>PFTV:0(0), TOS:1 outer\_2#<br>outer\_2#<br>outer\_2#show\_ip\_ospf\_datab\_<br>outer\_2#show\_ip\_ospf\_database<mark>\_</mark><br>outer\_2#show\_ip\_out\_ip\_atabase<mark>\_</mark> -----------<br>
OSPF process: 10<br>
(Router ID: 192.168.10.1)  $\begin{tabular}{ll} \bf{ARR},\; 0 \\ \bf{ink ID} & \tt{ROV} {\tt{Router}~\tt{Line}~\tt{Sates}} \\ \bf{92.168.10.1} & \tt{192.168.10.1} & \tt{500} \\ \bf{92.168.7.1} & \tt{192.168.7.1} & \tt{328} \\ \bf{ink ID} & \tt{NeU~\tt{Index}~\tt{Sates}} \\ \bf{ink ID} & \tt{AUC} {\tt{N}} \\ \bf{ink ID} & \tt{20V~\tt{Router}~\tt{Age}} \\ \bf{72.16.0.1}$ 

Seq Num Checksum Link Count<br>0x8000000d 0x63c2 3<br>0x80000011 0xf738 3 Seg Num Checksum<br>0x80000003 0x69be

### Router 2 connected PC Snapshot

### $\theta$   $\times$   $\theta$ d exe Reply from 192.168.7.1: bytes=32 time<ins TTL=254<br>Reply from 192.168.7.1: bytes=32 time<ins TTL=254<br>Reply from 192.168.7.1: bytes=32 time=1ns TTL=254 rry statistics for 192.168.7.1:<br>
Packets: Sent = 4, Received = 4, Lost = 8 (0% loss),<br>
pproximate round trip times in milli-seconds:<br>
proximate round trip times in milli-seconds:<br>
Minimum = 0ms, Maximum = 1ms, Nuerage = 0m :\Windows\System32>ipconfig indows IP Configuration .<br>Ithernet adapter Bluetooth Network Connection: Media State . . . . . . . . . . . . . Media disconnected<br>Connection-specific DNS Suffix . : reless LAN adapter Local Area Connection\* 3: Media State . . . . . . . . . . . . Media disconnected<br>Connection-specific DNS Suffix . : reless LAN adapter Wi-Fi: Media State . . . .<br>Connection-specific DNS Suffix . : hernet adapter Ethernet: el adapter isatap.<9576471D-E1B9-4F11-A72F-AB7E8E7CD966>: Media State<br>Connection-specific DNS Suffix : : Media disconnected :\Windows\System32>ping 192.168.7.10 ring 192.168.7.10 with 32 bytes of data:<br>
ly from 192.168.7.10 with 32 bytes of data:<br>
ly from 192.168.7.10: bytes -32 time-'ms IIL-126<br>
ly from 192.168.7.10: bytes-32 time-'ms IIL-126<br>
ly from 192.168.7.10: bytes-32 time-